# HP 41CL

### Quick Reference Guide

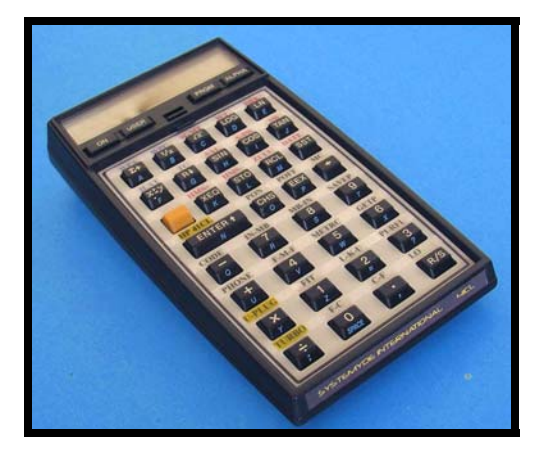

#### **CONVENTIONS**

- ALPHA entries are framed by quotes. ALPHA YFNS ALPHA is depicted as "YFNS".
- Execution of functions is depicted without quotes of XEQ. XEQ "PLUG1L" becomes PLUG1L.

#### REFERENCES

Monte Dalrymple: <sup>1</sup>

- 41CL BETA TEST STATUS
- WORKING WITH FLASH
- 41CL MANUAL YFNS C

Angel Martin $<sup>2</sup>$ </sup>

• CURRENT STATUS OF CLUTILS

Etienne Victoria

Suggestions and email collections; specifically the CLONIX XROM to CL section.

Geoff Quickfall<sup>3</sup>

 $\overline{a}$ 

- QUICK REFERENCE GUIDE TO THE HP41CL
- HP41CL QRG (this guide)

http://www.systemyde.com/hp41/index.html 2

http://www.wiki4hp.com/doku.php?id=41cl:repla cement\_cpu\_board:cl\_rom\_and\_routines

<sup>3</sup> Contact geoffqf@telus.net for a copy

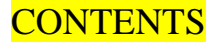

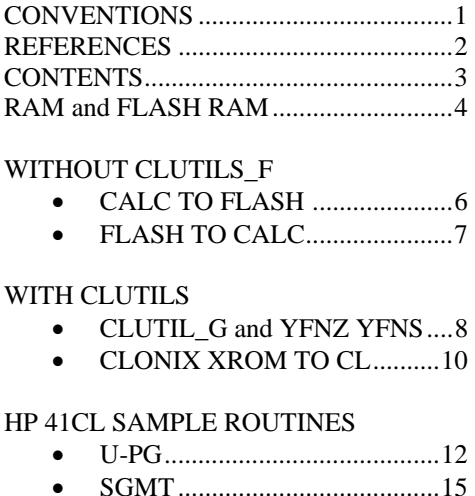

HP 41CL FUNCTIONS..........................17 CLUTIL\_1H FUNCTIONS ....................21

• EG. OF U-PG & SGMT ...........16

### RAM AND FLASH RAM

There are locations of USER RAM and FLASH RAM which are accessed by routines listed here. For example, you may use one of the 4K User ROM Images. Therefore, they should not be used for other purposes.

A table has been included for your convenience, with a list of memory locations that are used by the routines in CLUTIL\_G and routines in this QRG.

Also, as you define your CL the list could be added to. Blank entries are left for your convenience:

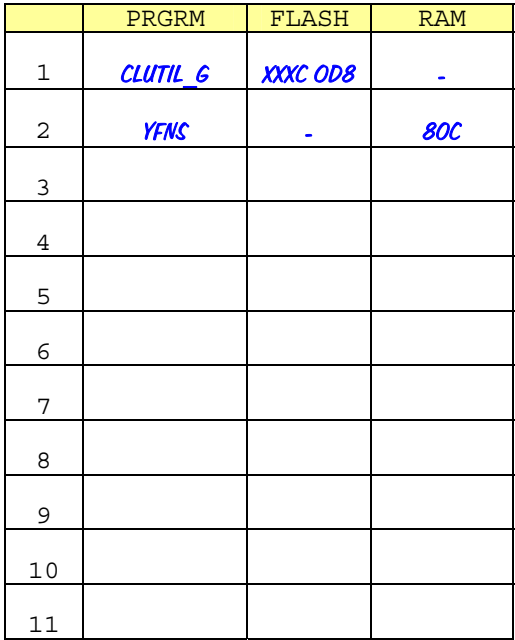

-807-RAM can be used for testing prior to copy to FLASH.

#### CALCULATOR TO FLASH

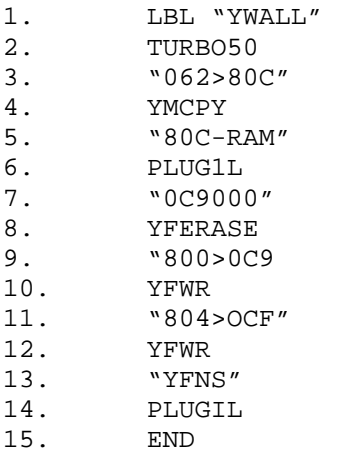

-Lines 11 and 12 need not be keyed if MMU state is not required for backup. -To copy another 'calculator state' to FLASH, select a free FLASH USER address. Substitute 0C9 and 0CF with the new USER FLASH address. Once completed note the address in table on page 5.

 Ex. Line 9 "800>0D1" Line 11 "804>0D7"

#### FLASH TO CALCULATOR

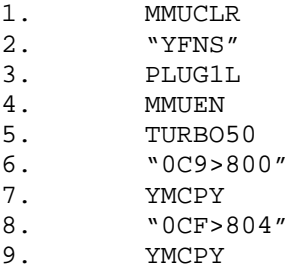

NOTES:

-Manual key inputs required to copy the FLASH resident copy of the Calculator back to the Calculator. A routine will not work unless it resides in RAM or Physical module.

-These are compatible with CLUTILS\_G "YWALL function.

-Lines 8 to 9 are not required for the calculator to operate.

-Insert your desired FLASH address (see previous page) at line 6 and 8.

#### CLUTIL\_G and YFNZ / YFNS

YFNZ XROM ID# is 15. YFNS XROM ID# is 31. CLUTIL\_G uses XROM ID# 15.

YFNZ is used at the 'initial software configuration' 4

YFNZ cannot be patched as it resides in protected FLASH RAM.

If a patch is required, then YFNS is used and the 'initial software configuration' steps become:

- 1. MMUCLR 2. "YFNS"
- 
- 3. PLUG1L
- 4. MMUEN

1 4 " 41CL MANUAL YFNS C" Since the calculator is now using YFNS; CLUTIL G will not be able to access it due to the ID # 31. Thus a patch to YFNS is required to change the ID # 31 to ID #  $15<sup>5</sup>$ 

This change is only required if you want to use CLUTIL\_G and the patched versions YFNS.

<sup>5</sup> "Quick Reference guide to the 41CL"

#### CLONIX XROM TO CL<sup>6</sup>

The following steps may be used to copy an XROM to the HP41CL.

- Copy XROM image to CLONIX using a page that the CL does not map to.
- Find an empty USER RAM location
- Copy CLONIX to USER RAM.
- PLUG XROM into free PORT.
- Ex RAM 807 is free PORT3U is free
- 1. CLUTIL G TO CLONIX:

a. PAGE F000 b. BANK 1 c. XROM CLUTIL\_G

10 6 "Quick Reference guide to the 41CL"

#### 2. CLONIX TO HP 41CL

a. "F-0>807"

- b. YMCPY
- 3. TURN OFF HP 41CL
- 4. REMOVE CLONIX
- 5. TURN ON HP 41CL

a. "807-RAM" b. PLUG3U

#### HP 41CL SAMPLE ROUTINE

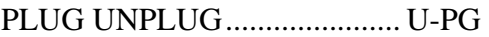

#### Prompts for:

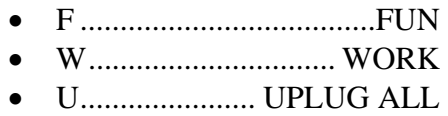

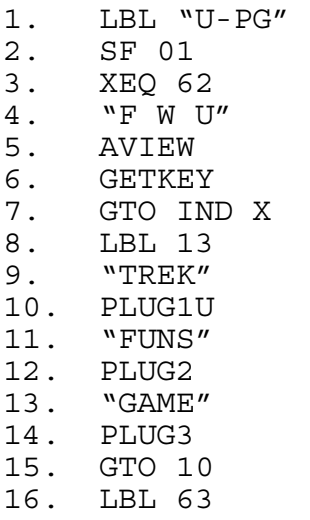

```
17. "AOSX" 
18. PLUG1U 
19. "PPCM" 
20. PLUG2 
21. "EXTI" 
22. PLUG3L 
23. "807-RAM" 
24. PLUG3U 
25. GTO 10 
26. LBL 61 
27. UPLUG1U 
28. UPLUG2 
29. UPLUG3 
30. UPLUG4 
31. FS?C 01 
32. RTN 
33. LBL 10 
34. DONE 
35. AVIEW 
36. END
```
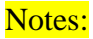

- Uses GETKEY to access subroutine.
- Rename keys to suit your needs.
- Insert desired XROMS
- Line 23 shows how RAM can be used to 'house' an XROM image. In this case CLUTIL\_G is in RAM prior to me moving it to XXXA in FLASH ram.
- In the above routine, selecting W (work) will load the following XROMS:
	- "AOSX"
	- "PPCM"
	- $\bullet$  "EXTI"
	- "807-RAM" (current version of CLUTIL\_G)

#### HP 41CL SAMPLE ROUTINE

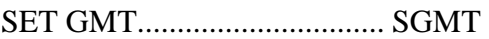

When the calculator suffers a MEMORY LOSS or power interrupt, the TIME MODULE will reset. This routine resets the clock to GMT.

1. LBL SGMT<br>2. "DATE?" 2. "DATE?"<br>3. PROMPT 3. PROMPT 4. SETDATE<br>5. "TIME?" 5. "TIME?"<br>6. PROMPT 6. PROMPT<br>7. SETIME **SETIME** 8. "+-GMT?" 9. PROMPT 10. CHS 11. T+X 12. CLOCK 13. END

#### HP 41CL SAMPLE ROUTINE

Using the above routines to bootstrap calculator after MEMORY LOSS situation.

The U-PG and SGMT routines can be appended to the "Flash to Calculator" steps to bring the calculator back to its original state:

Example:

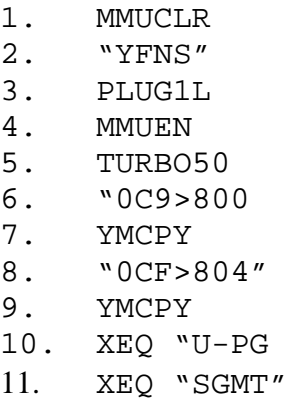

## HP 41CL **FUNCTIONS**

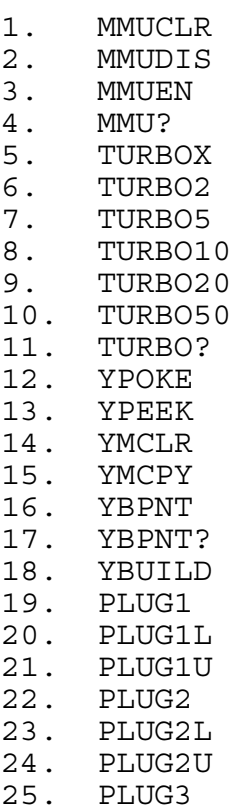

YFNZ\_1C / YFNS\_1C

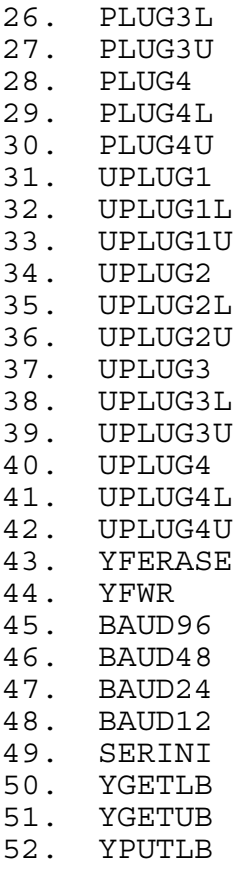

53. YPUTUB 54. YEXP 55. YIMP 56. YSEC 57. PLUGP 58. UPLUGP 59. PLUGH 60. UPLUGH

# CLUTILS\_1H **FUNCTIONS**

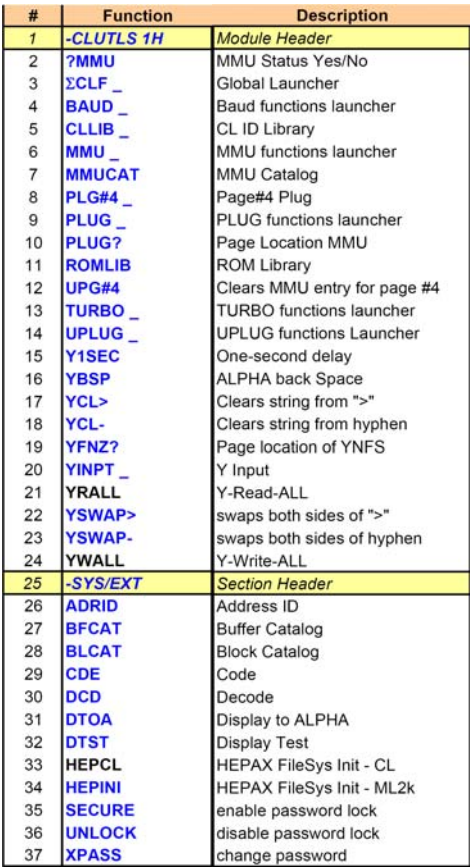

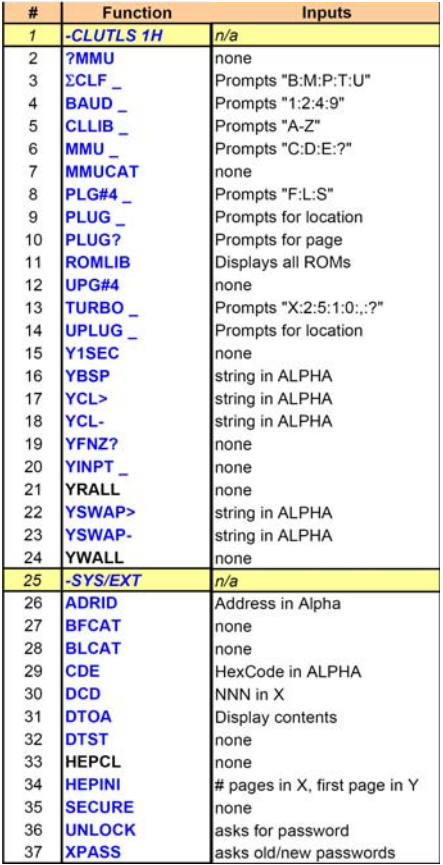

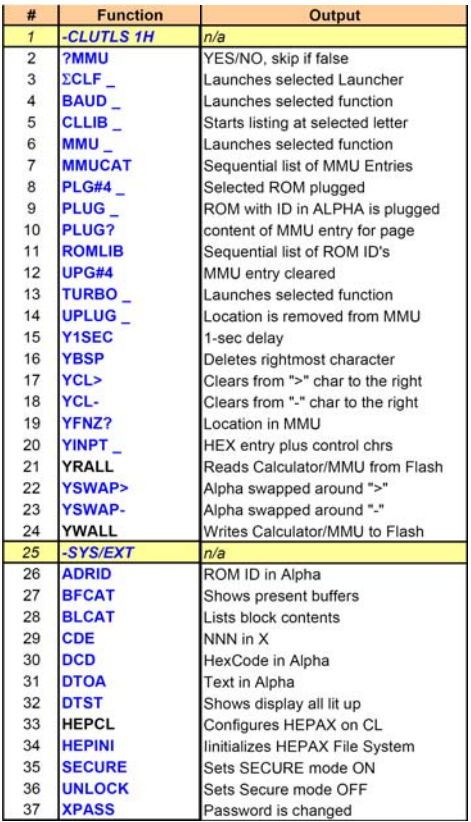

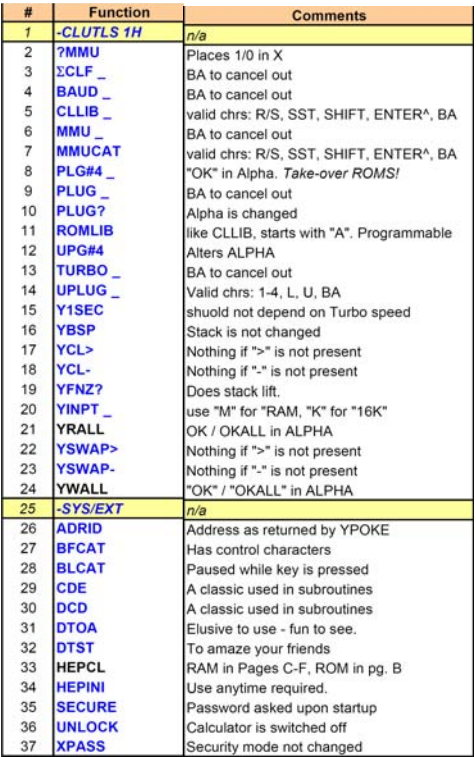